In AutoCAD Zeichnungen können externe Referenzen verwendet werden (Rasterbilder , DWGs (Xrefs), angehängte DWFs oder PDFs und andere Dateien).

Diese extern referenzierten Dateien werden über den Befehl EXTERNREF in einer Palette angezeigt.

Zu den externen Referenzen (am Beispiel von ECW Luftbildern) wird in Zeichnungen neben dem Dateinamen u. U. auch der relative oder absolute Dateiablagepfad / Ordner gespeichert.

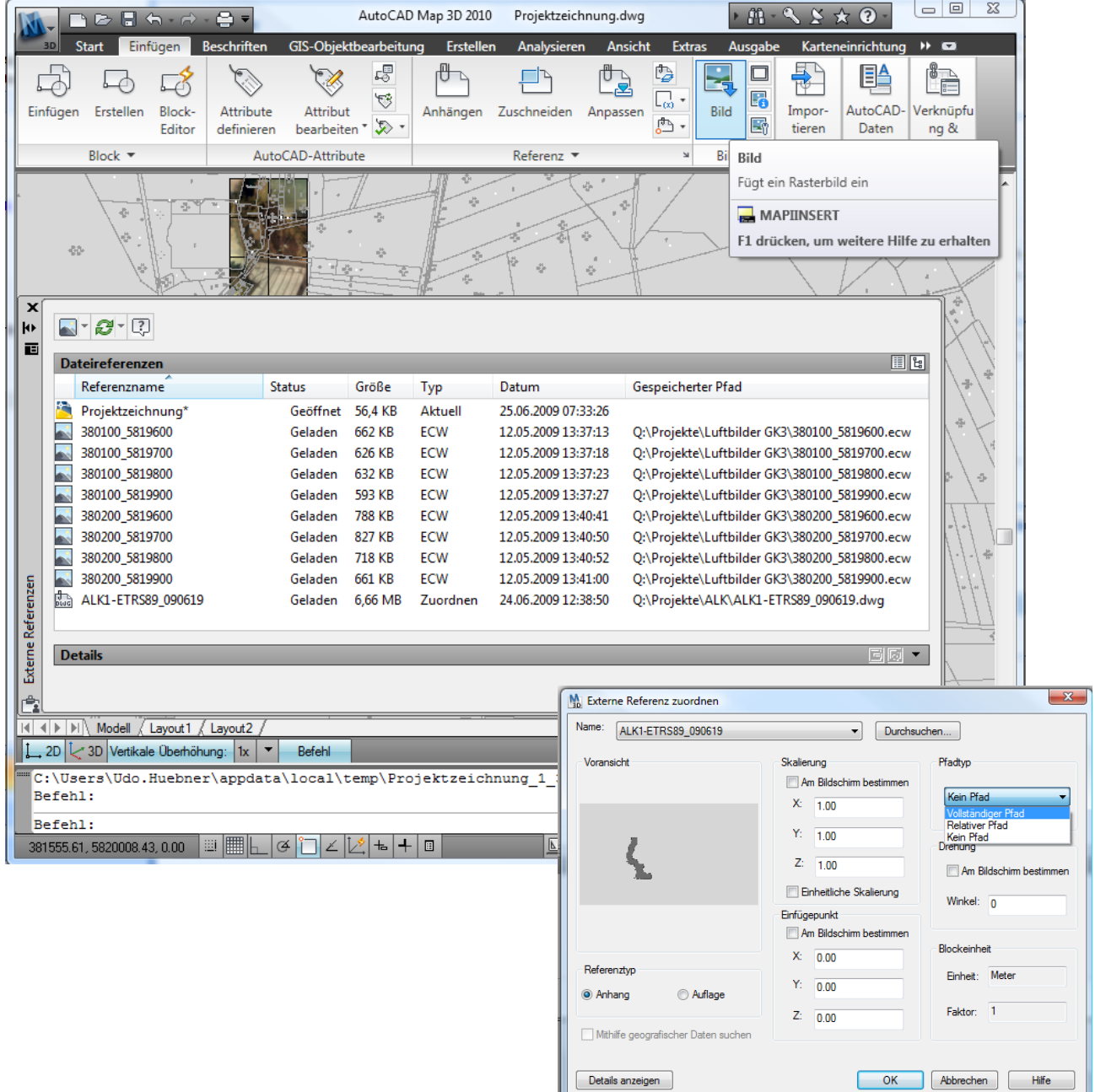

Wenn sich der Pfad durch Umbenennen oder Verschieben ändert (im Beispiel wurde das Verzeichnis "Q:\Projekte\Luftbilder GK3" in "Q:\Projekte\Luftbilder ETRS" umbenannt), werden die Referenzen beim erneuten Öffnen der DWG nicht mehr gefunden.

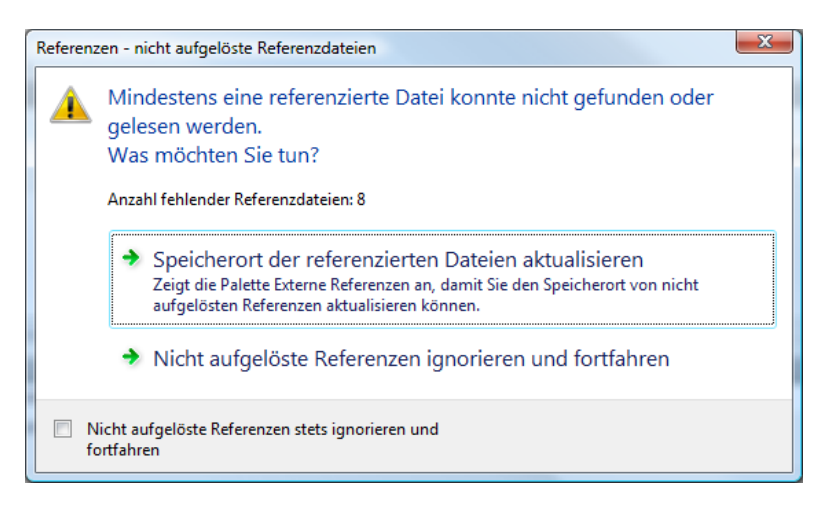

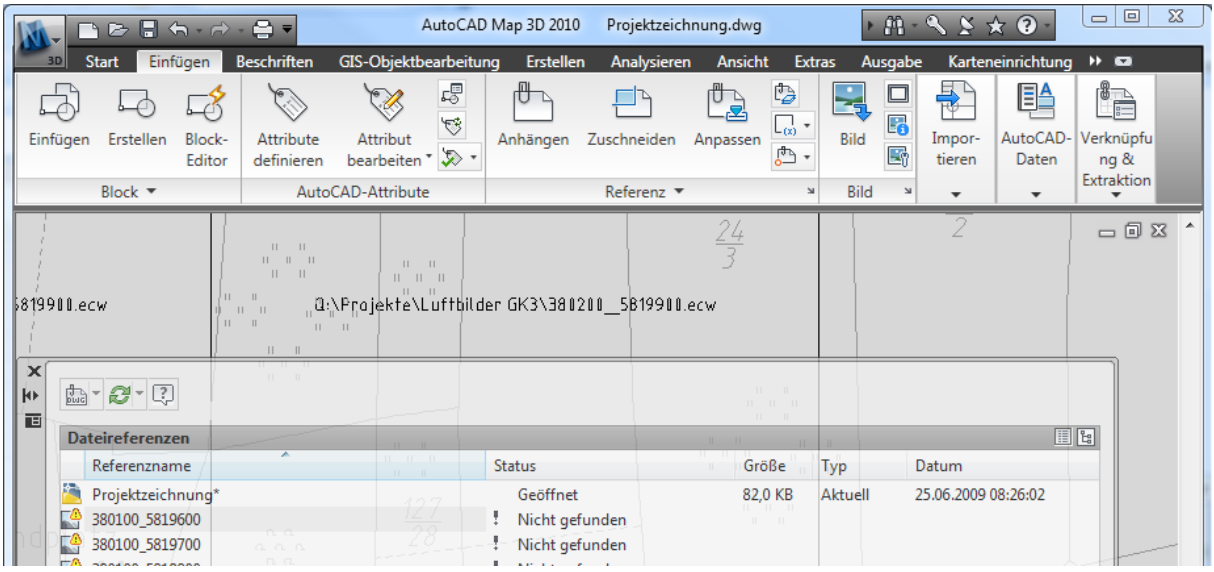

### *Die Speicherorte zu den Referenzen können nun auf 4 verschiedene Methoden aktualisiert werden.*

#### **1. Bilder in das Zeichnungsverzeichnis kopieren**

oder das Bildverzeichnis den AutoCAD Supportpfaden hinzufügen. Dann werden die Bilder unabhängig vom gespeicherten Pfad gefunden - der gespeicherte Pfad wird dadurch allerdings nicht geändert. Bevorzugt bei Weitergabe an Fremdfirmen.

#### **2. Den Speicherort für die Bilder manuell einzeln für jedes Bild neu angeben**

Einzelne Pfade können schnell in der Palette "Externe Referenzen" neu zugeordnet werden.

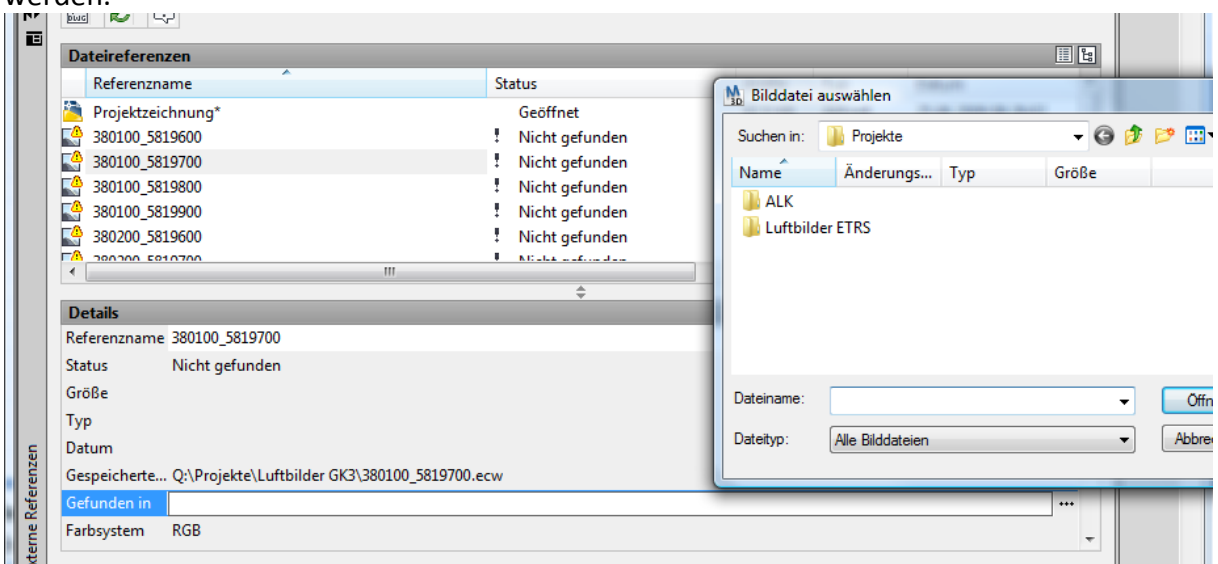

bei gefunden in ... kann ein neuer Pfad eingetragen bzw. "..." drücken und dann auswählen.

#### **3. Der Expresstools Befehl REDIR**

Der Expresstools Befehl REDIR tauscht in der aktuellen Zeichnung gespeicherte Pfadnamen

```
(die auch mit Platzhalterzeichen eingeben werden können), gegen neue Pfade aus.
Befehl: REDIR
Current REDIRMODE: Styles, Xrefs, Images, Rtext
Find and replace directory names
Enter old directory (use '*' for all), or ? <options>: Q:\Projekte\Luftbilder GK3
Replace "Q:\PROJEKTE\LUFTBILDER GK3" with: Q:\Projekte\Luftbilder ETRS
Searching for old dir: Q:\PROJEKTE\LUFTBILDER GK3
in order to replace it with: Q:\PROJEKTE\LUFTBILDER ETRS
IMAGE 380100 5819600
Q:\PROJEKTE\LUFTBILDER GK3\380100_5819600.ECW -> Q:\PROJEKTE\LUFTBILDER ETRS\380100_5819600.ECW
...
IMAGE 380200 5819900
Q:\PROJEKTE\LUFTBILDER GK3\380200_5819900.ECW -> Q:\PROJEKTE\LUFTBILDER ETRS\380200_5819900.ECW
```
8 image references modified.

#### **4. Das externe Programm REFERENZMANAGER**

Windows Start>Programme>AutoCAD MAP 2010 Deutsch >Referenzmanager

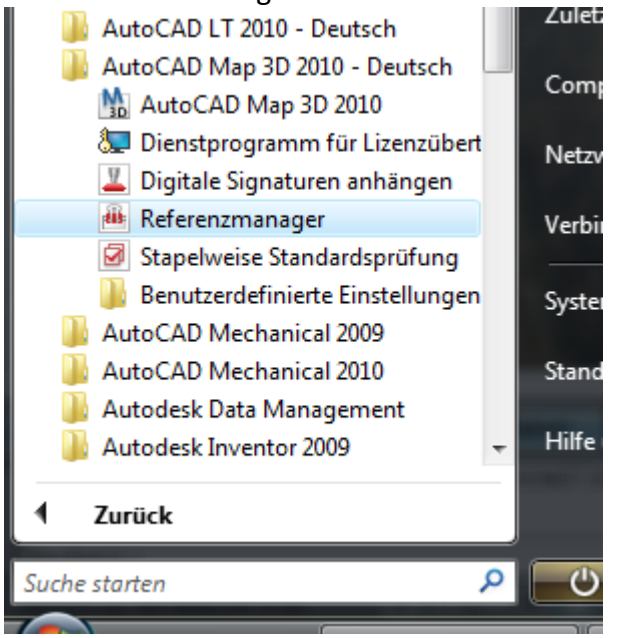

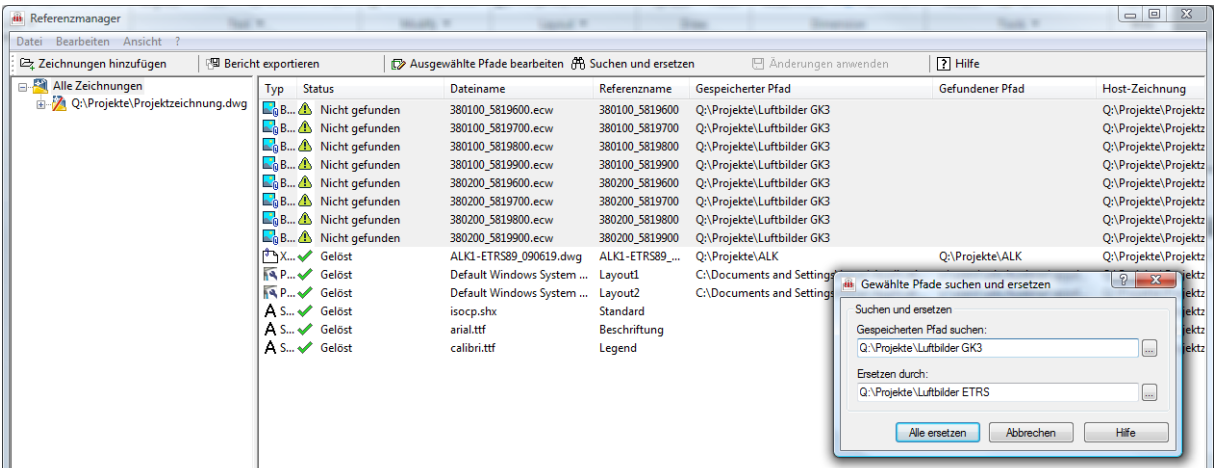

Zeichnung(en) im Referenzmanager öffnen (auch per Drag & Drop möglich) Die nicht gefundene Referenzen markieren, dann auf "Suchen und ersetzen" am oberen Rand der Anwendung klicken, den gespeicherten (alten) Pfad und den gewünschten Ersatzpfad eingeben.

Hinweis: Die Bilder werden vom Referenzmanager automatisch auf "entfernt" gesetzt und müssen nach dem Öffnen in AutoCAD mit dem Befehl EXTERNREF noch neu geladen werden.

Dieser Befehl eignet sich besonders, wenn die Pfade in vielen Dateien getauscht werden müssen - z.B. nach Serverumzug/Umbenennung.